# HY-MBMFX2 ver 1.0.0

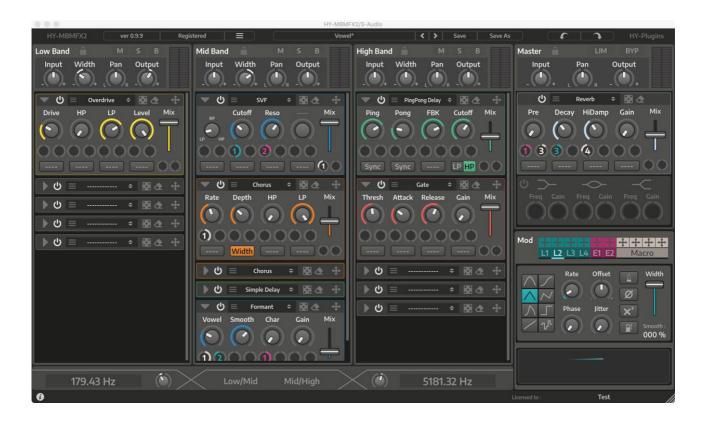

VST is a trademark of Steinberg Media Technologies GmbH

Audio Units is a trademark of Apple Inc

# **Table of Contents**

| Registration           | 3  |
|------------------------|----|
| Plugin Menu            | 4  |
| Preset                 | 5  |
| Resizing Plugin Window | 5  |
| Signal Flow            | 6  |
| Plugin Window Overview | 7  |
| Band Section           | 8  |
| Band Splitter          | 10 |
| Master Section         | 10 |
| Modulation Section     | 11 |
| LFO                    | 11 |
| Envelope Follower      | 12 |
| Macro                  | 12 |
| FX Unit                | 13 |
| FX Types               | 14 |
| License                | 19 |

# **Registration**

There are 2 ways for the plugin registration.

# 1, Drag and drop

Drag and drop your keyfile onto the plugin window directly.

# 2, Copy&Paste

- 1. Open your keyfile with text editor and copy all strings
- 2. Click "Demo" button > select "Register" > paste it > press "register"

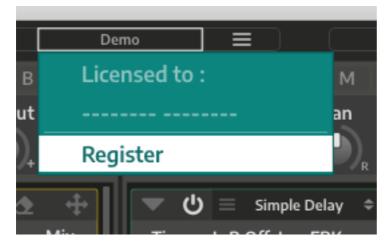

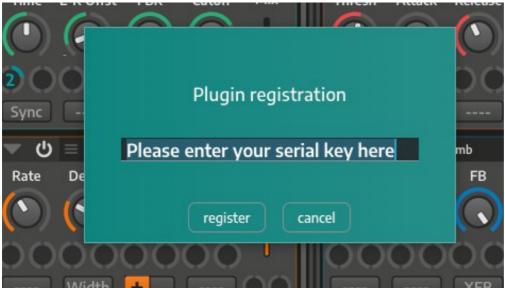

Once the pleugin is registered, "Demo" text will be changed to "Registered".

# **Plugin Menu**

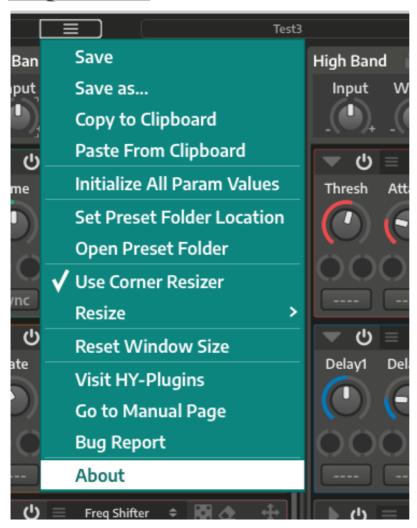

Initialize All Param Values : initializes all parameter values

**Set Preset Folder:** 

if you want to change preset folder location, you need to set new location with this function

Open Preset Folder: opens preset folder

Use Corner Resizer: turn on/off corner resizer

Resize: you can resize plugin window with this menu instead of using the corner resizer

**Reset Window Size**: resets window size **Visit HY-Plugins**: jumps to our homepage

Go to Manual Page: jumps to the manual page

# **Preset**

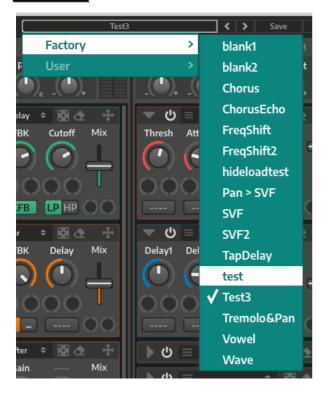

You can load a stored preset file with clicking preset button or arrow buttons.

Save: overwrites current loaded preset file

Save as: creates a new preset file

# **Default Preset Folder Location:**

Mac: Library/Audio/Presets/HY-Plugins/HY-MPS2

Win: C:\Users\user name\Documents\HY-Plugins\HY-MPS2

# **Resizing Plugin Window**

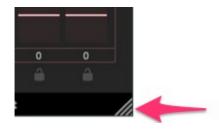

You can change plugin size with this corner resizer.

# **Signal Flow**

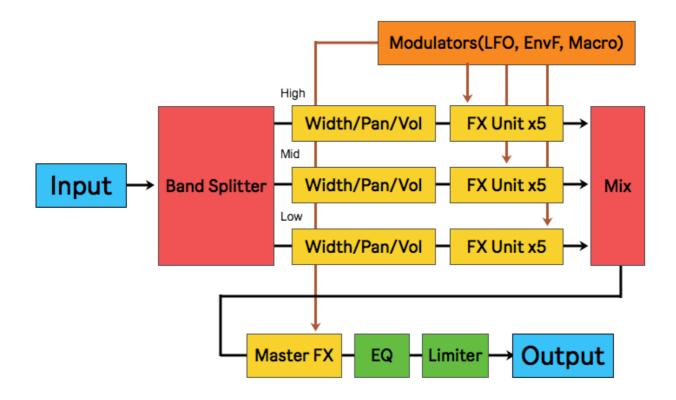

Input signal will be split into 3 frequency band and go through 5 effect units then merge into single. After that the signal goes master section (master FX > EQ > Limiter).

You can modulate effect parameters by modulation units.

There are 10 modulation sources available (LFO x4, Envelope Follower x2, Macro x4).

Each effect unit is multi-effect type and 22 effect types are available per unit.

# **Plugin Window Overview**

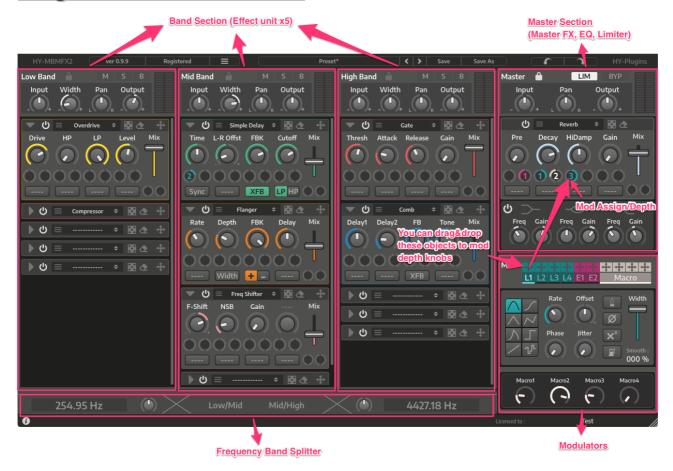

# **Frequency Splitter:**

You can set crossover frequency points here.

In the picture above crossover point of low/mid is 254.95Hz and Mid/High is 4427.18Hz.

#### **Band Sections:**

Each frequency band section has 5 effect units.

You can change it's order.

#### **Master Section:**

There one master fx and 3 band EQ here.

#### **Modulators Section:**

You can control modulators here.

LFO x4, Envelope Follower x2 and Macro x4 are available.

You can use side-chain input for the envelope follower.

# **Band Section**

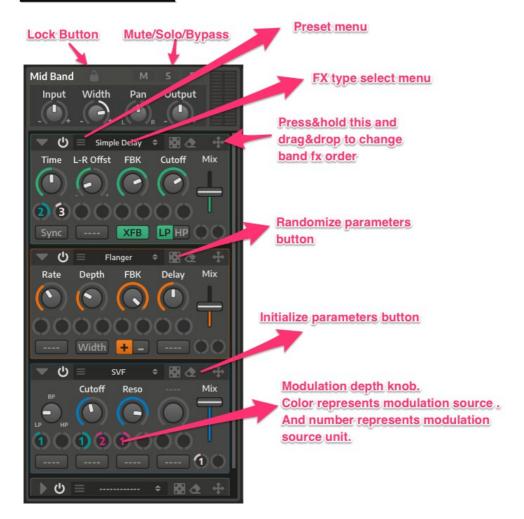

### **Lock Button:**

If lock is active, input, width, pan and output knobs will not be changed when preset is changed.

#### Mute/Solo/Bypass Button:

Turn on solo button, other two bands will be muted.

#### Preset Menu:

You can save/load fx unit state.

#### FX Type Select Menu:

You can select fx type (22 types available).

### **Arrow Button:**

You can reorder the band fx units with this.

Press&hold it and drag&drop to other positions.

#### **Randomize Button:**

Randomize fx parameter values.

#### **Initialize Button:**

Initialize fx parameter values

## **Modulation Depth Knob:**

You can control modulation depth for the parameter.

There are 2 ways to assign modulation source to a parameter.

# 1. Drag&Drop

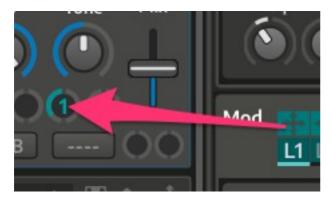

You can drag&drop arrow object to a mod depth knob.

## 2. Right-Click

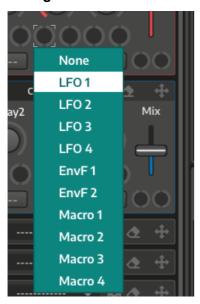

Right-click mod depth knob, mod assign menu will show up.

# **Band Splitter**

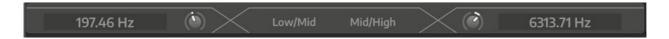

You can set crossover frequency points here.

Left side knob controls frequency point between low and mid, and right side one controls frequency point between mid and high.

# **Master Section**

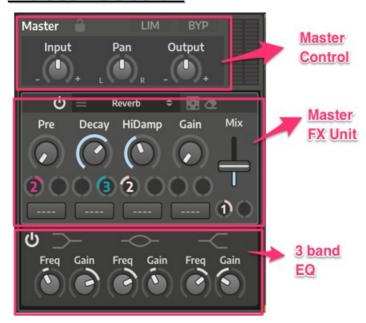

Master section consists of master control, master fx unit, 3 band eq unit.

LIM : limiter on/off button BYP : bypass on/off button

Master FX unit is a same as band fx unit. You have 22 fx types.

# 3 Band EQ

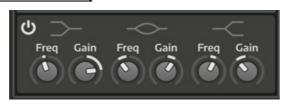

Three equalizers for low/mid/high bands.

Form the left low shelf, mid peaking, high shelf.

# **Modulation Section**

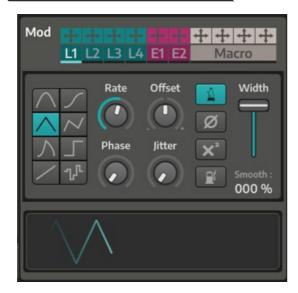

You can control modulators here.

There are 4 LFO units, 2 Envelope Follower and 4 Macro Knobs are available.

"L1", "L2" ... these buttons are modulation display selector, so when you click "E2" envelope follower unit2 display will show up.

Macro and mod signal display shares the place,

so when "Macro" button is active, mod signal display will hide and Macro control window will show up instead

You can drag&drop arrow objects to a mod depth knob on a fx unit for modulation assignment.

# **LFO**

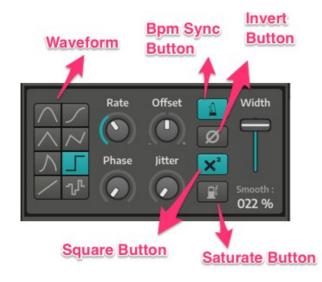

Waveform: Ifo waveform

Rate: Ifo speed

Offset: offsets modulation signal

**Phase**: controls the start position of a waveform

**Jitter**: adding noise into modulation signal

Bpm sync : bpm sync button
Invert : inverts modulation signal
Square : squares modulation signal
Saturate : saturates modulation signal

**Width**: amplitude width of modulation signal **Smooth**: smoothness of modulation signal

You can check the result in the modulation signal display.

# **Envelope Follower**

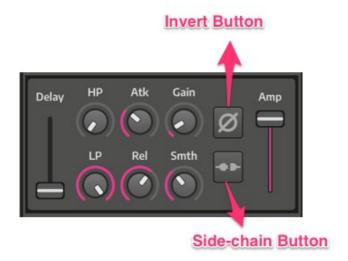

**Delay**: delays modulation signal

**HP**: highpass for input signal

**LP**: lowpass for input signal

Atk : attack time of evelope follower

Rel : release time of envelope follower

Gain: controls gain level

**Smth**: controls signal smoothness **Invert**: inverts modulation signal

**Side Chain**: turn on this, envelope follower input will be connected to side-chain input

# **Macro**

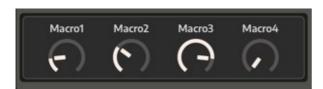

You can control multiple parameter at once with macro knob.

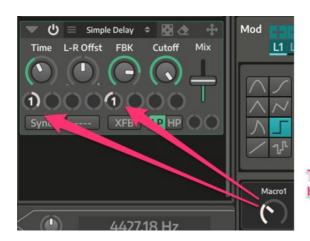

This case macro knob1 controls both delay time and feedback

In the above, macro knob1 is assigned to delay time and feedback.

So you can control both parameters with one macro knob.

# **FX Unit**

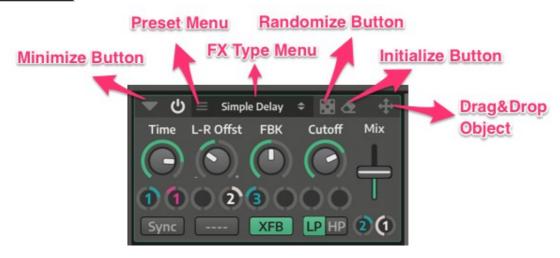

Minimize Button: minimizes fx window Preset Menu: store/load fx unit presets

FX Type Menu : selects fx type

Randomize Button: randomize fx parameters

**Initialize Button**: initialize fx parameters

Drag&drop object: you can change band fx order with this. Press hold and drag&drop it

to other place to change band fx order.

\*You can't drag&drop to other bands section, only within same band section

\*For example, you can't drag&drop fx unit in low band section to mid band section

# **FX Types**

## **Simple Delay**

Simple delay effect

#### **Parameters:**

Time = delay time

Sync = delay time bpm sync on/off

L-R Offset = offsets right delay time

FBK = feedback level

Cutoff = cutoff frequency of hp/lp

**LP/HP** = selects filter type (you can't use both types at the same time)

## **Ping Pong Delay**

PingPong type delay

#### **Parameters:**

Time = delay time

Sync = delay time bpm sync on/off

**L-R Offset** = offsets right delay time

FBK = feedback level

Cutoff = cutoff frequency of hp/lp

**LP/HP** = selects filter type (you can't use both types at the same time)

## **Reverse Delay**

Delayed signal will be reversed

#### **Parameters:**

Time = delay time

**Sync** = delay time bpm sync on/off

**L-R Offset** = offsets right delay time

FBK = feedback level

**Cutoff** = cutoff frequency of hp/lp

**LP/HP** = selects filter type (you can't use both types at the same time)

## M-Tap Delay

Multi-Tap Delay

#### **Parameters:**

Time = delay time

Sync = delay time bpm sync on/off

**Spread** = spreads delay time ration between taps

FBK = feedback level

Cutoff = cutoff frequency of hp/lp

**LP/HP** = selects filter type (you can't use both types at the same time)

#### Haas

Adding short delay to left and right signal

#### **Parameters:**

L-Delay = left delay time

R-Delay = right delay time

Gain = gain level

#### **SVF**

State variable filter

#### **Parameters:**

LP/BP/HP = morphable filter type

**Cutoff** = cutoff frequency

Reso = resonance level

### HP/LP

One pole highpass and lowpass filter

#### **Parameters:**

**HP** = highpass cutoff frequency

**LP** = lowpass cutoff frequency

Gain = gain level

#### **Formant**

Formant filter

#### **Parameters:**

Vowel = vowel

**Smooth** = smoothness of vowel change

Char = vowel character

Gain = gain level

#### Comb

Comb filter

#### **Parameters:**

Delay1 = delay time1

Delay2 = delay time2

FB = feedback level

**Tone** = turn right = bright

#### **Chorus**

Chorus effect

#### **Parameters:**

Rate = LFO speed

**Depth** = modulation depth

Width = shifting LFO phase

**HP** = highpass cutoff frequency

**LP** = lowpass cutoff frequency

# <u>Flanger</u>

Flanger effect

## **Parameters:**

Rate = LFO speed

**Depth** = modulation depth

Width = shift LFO phase

FBK = feedback level

+/- = feedback polarity

Delay = offset delay time

#### Phaser

Phaser effect

#### Parameters:

Rate = LFO speed

**Depth** = modulation depth

Width = shifting LFO phase

FBK = feedback level

Cutoff = cutoff frequency of hp/lp

**LP/HP** = selects filter type (you can't use both types at the same time)

#### Tremolo/Pan

Tremolo/Auto Panner

#### **Parameters:**

Rate = LFO speed

**Sync** = turn on this Ifo speed sync to host tempo

Sin/Tri = Ifo waveform

Width = full left = tremolo, fully right = auto panner

Cutoff = cutoff frequency of hp/lp

**LP/HP** = selects filter type (you can't use both types at the same time)

## **Freq Shifter**

Frequency shift effect

#### **Parameters:**

**F-Shift** = frequency shift amount

**NSB** = negative sideband level

Gain = gain level

#### **Pitch Shifter**

Pitch shift effect

#### **Parameters:**

L-Shift = left pitch shift

R-Shift = right pitch shift

**Detune** = detune mode on/off button

Gain = gain level

#### Lofi

Lofi effect combination of bit crusher and re-sampler

### **Parameters:**

BitDep = bit depth

SampleRate = sampling rate

**HP** = highpass cutoff frequency

**LP** = lowpass cutoff frequency

#### **Overdrive**

Overdrive effect

#### **Parameters:**

**Drive** = drive level

**HP** = highpass cutoff frequency

**LP** = lowpass cutoff frequency

Level = output level

## **Clipper**

Clipping effect

#### **Parameters:**

Gain = input gain

**HP** = highpass cutoff frequency

**LP** = lowpass cutoff frequency

Level = output level

### **Compressor**

Compression effect

#### **Parameters:**

Thresh = signal above this level will be compressed

4/1,16/1 = compression ratio

Attack = attack time

Release = release time

Gain = gain level

## **EnvShaper**

Envelope shaping effect

#### **Parameters:**

Attack = emphasize/de-emphasize attack portion

Sustain = emphasize/de-emphasize sustain level

Gain = gain level

#### Gate

Gate effect

#### **Parameters:**

Thresh = signal below this level will be suppressed

Attack = attack time

Release = release time

Gain = gain level

### Reverb

Reverbration effect

#### **Parameters:**

**Pre** = pre delay time

**Decay** = decay time

**HiDamp** = amount of high damping

Gain = gain level

# **License**

HY-MBMFX2 Copyright (c) 2018 HY-Plugins

\*\*\* END USER LICENSE AGREEMENT \*\*\*

IMPORTANT: PLEASE READ THIS LICENSE CAREFULLY BEFORE USING THIS SOFTWARE.

#### 1. LICENSE

By receiving, opening the file package, and/or using HY-MBMFX2 ("Software") containing this software, you agree that this End User User License Agreement(EULA) is a legally binding and valid contract and agree to be bound by it. You agree to abide by the intellectual property laws and all of the terms and conditions of this Agreement.

Unless you have a different license agreement signed by HY-Plugins your use of HY-MBMFX2 indicates your acceptance of this license agreement and warranty.

Subject to the terms of this Agreement, HY-Plugins grants to you a limited, non-exclusive, non-transferable license, without right to sub-license, to use HY-MBMFX2 in accordance with this Agreement and any other written agreement with HY-Plugins. HY-Plugins does not transfer the title of HY-MBMFX2 to you; the license granted to you is not a sale. This agreement is a binding legal agreement between HY-Plugins and the purchasers or users of HY-MBMFX2.

If you do not agree to be bound by this agreement, remove HY-MBMFX2 from your computer now and, if applicable, promptly return to HY-Plugins by mail any copies of HY-MBMFX2 and related documentation and packaging in your possession.

#### 2. DISTRIBUTION

HY-MBMFX2 and the license herein granted shall not be copied, shared, distributed, re-sold, offered for re-sale, transferred or sub-licensed in whole or in part except that you may make one copy for archive purposes only. For information about redistribution of HY-MBMFX2 contact HY-Plugins.

#### 3. USER AGREEMENT

#### 3.1 Use

Your license to use HY-MBMFX2 is limited to the number of licenses purchased by you. You shall not allow others to use, copy or evaluate copies of HY-MBMFX2 .

#### 3.2 Use Restrictions

You shall use HY-MBMFX2 in compliance with all applicable laws and not for any unlawful purpose. Without limiting the foregoing, use, display or distribution of HY-MBMFX2 together with material that is pornographic, racist, vulgar, obscene, defamatory, libelous, abusive, promoting hatred, discriminating or displaying prejudice based on religion, ethnic heritage, race, sexual orientation or age is strictly prohibited.

Each licensed copy of HY-MBMFX2 may be used on one single computer location by one user. Use of HY-MBMFX2 means that you have loaded, installed, or run HY-MBMFX2 on a computer or similar device. If you install HY-MBMFX2 onto a multi-user platform, server or network, each and every individual user of HY-MBMFX2 must be licensed separately.

You may make one copy of HY-MBMFX2 for backup purposes, providing you only have one copy installed on one computer being used by one person. Other users may not use your copy of HY-MBMFX2. The assignment, sublicense, networking, sale, or distribution of copies of HY-MBMFX2 are strictly forbidden without the prior written consent of HY-Plugins. It is a violation of this agreement to assign, sell, share, loan, rent, lease, borrow, network or transfer the use of HY-MBMFX2. If any person other than yourself uses HY-MBMFX2 registered in your name, regardless of whether it is at the same time or different times, then this agreement is being violated and you are responsible for that violation!

#### 3.3 Copyright Restriction

This Software contains copyrighted material, trade secrets and other proprietary material. You shall not, and shall not attempt to, modify, reverse engineer, disassemble or decompile HY-MBMFX2. Nor can you create any derivative works or other works that are based upon or derived from HY-MBMFX2 in whole or in part.

HY-Plugins's name, logo and graphics file that represents HY-MBMFX2 shall not be used in any way to promote products developed with HY-MBMFX2. HY-Plugins retains sole and exclusive ownership of all right, title and interest in and to HY-MBMFX2 and all Intellectual Property rights relating thereto.

Copyright law and international copyright treaty provisions protect all parts of HY-MBMFX2, products and services. No program, code, part, image, audio sample, or text may be copied or used in any way by the user except as intended

within the bounds of the single user program. All rights not expressly granted hereunder are reserved for HY-Plugins.

#### 3.4 Limitation of Responsibility

You will indemnify, hold harmless, and defend HY-Plugins, its employees, agents and distributors against any and all claims, proceedings, demand and costs resulting from or in any way connected with your use of HY-Plugins's Software.

In no event (including, without limitation, in the event of negligence) will HY-Plugins, its employees, agents or distributors be liable for any consequential, incidental, indirect, special or punitive damages whatsoever (including, without limitation, damages for loss of profits, loss of use, business interruption, loss of information or data, or pecuniary loss), in connection with or arising out of or related to this Agreement, HY-MBMFX2 or the use or inability to use HY-MBMFX2 or the furnishing, performance or use of any other matters hereunder whether based upon contract, tort or any other theory including negligence.

HY-Plugins's entire liability, without exception, is limited to the customers' reimbursement of the purchase price of the Software (maximum being the lesser of the amount paid by you and the suggested retail price as listed by HY-Plugins) in exchange for the return of the product, all copies, registration papers and manuals, and all materials that constitute a transfer of license from the customer back to HY-Plugins.

#### 3.5 Warranties

Except as expressly stated in writing, HY-Plugins makes no representation or warranties in respect of this Software and expressly excludes all other warranties, expressed or implied, oral or written, including, without limitation, any implied warranties of merchantable quality or fitness for a particular purpose.

#### 3.6 Governing Law

This Agreement shall be governed by the law of the Japan applicable therein. You hereby irrevocably attorn and submit to the non-exclusive jurisdiction of the courts of Japan therefrom. If any provision shall be considered unlawful, void or otherwise unenforceable, then that provision shall be deemed severable from this License and not affect the validity and enforceability of any other provisions.

#### 3.7 Termination

Any failure to comply with the terms and conditions of this Agreement will result in automatic and immediate termination of this license. Upon termination of this license granted herein for any reason, you agree to immediately cease use of HY-MBMFX2 and destroy all copies of HY-MBMFX2 supplied under this Agreement. The financial obligations incurred by you shall survive the expiration or termination of this license.

#### 4. DISCLAIMER OF WARRANTY

THIS SOFTWARE AND THE ACCOMPANYING FILES ARE SOLD "AS IS" AND WITHOUT WARRANTIES AS TO PERFORMANCE OR MERCHANTABILITY OR ANY OTHER WARRANTIES WHETHER EXPRESSED OR IMPLIED. THIS DISCLAIMER CONCERNS ALL FILES GENERATED AND EDITED BY HY-MBMFX2 AS WELL.

#### 5. CONSENT OF USE OF DATA

You agree that HY-Plugins may collect and use information gathered in any manner as part of the product support services provided to you, if any, related to HY-MBMFX2 .HY-Plugins may also use this information to provide notices to you which may be of use or interest to you.

**End**